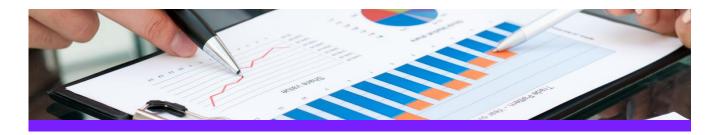

# UniversalReporter

# Use Case 4: Update process data for P&ID

#### **CHALLENGE**

Data is stored in different locations/departments each having the ownership of parts of the data. Data must be imported in a controlled process to the SmartPlant P&ID application.

#### **WORKFLOW STEPS**

1. Extract data from the source application

| Item Tag | Fluid Code | Design Max Press | Design Max Temp | Piping Materials Class | Drawing Name |
|----------|------------|------------------|-----------------|------------------------|--------------|
| 05139-W  | W          |                  |                 | 1C0031                 | Po Wa        |
| 05140-W  | W          |                  |                 | 1C0031                 | Po Wa        |
| 05144-W  | W          |                  |                 | 1C0031                 | Po Wa        |
| 05183-W  | w          |                  |                 | 1C0031                 | Po Wa        |
| 05276-W  | w          |                  |                 | 1C0031                 | Po Wa        |
| 05367    |            | 5 bar            | 10 C            |                        | Po Wa        |
| 05375-W  | W          | 6 bar            | 60 C            | M10C2ES                | Po Wa        |

2. As Process Engineer add / modify technical parameters

| Item Tag | Fluid Code | Design Max Press | Design Max Temp | Piping Materials Class | Drawing Name |
|----------|------------|------------------|-----------------|------------------------|--------------|
| 05139-W  | w          | 20 bar           | 200 C           | 1C0031                 | Po Wa        |
| 05140-W  | W          | 20 bar           | 200 C           | 1C0031                 | Po Wa        |
| 05144-W  | W          | 35 bar           | 100 C           | 1C0031                 | Po Wa        |
| 05183-W  | w          | 35 bar           | 80 C            | 1C0031                 | Po Wa        |
| 05276-W  | W          | 36 bar           | 81 C            | 1C0031                 | Po Wa        |
| 05367    |            | 5,5 bar          | 10,5 C          |                        | Po Wa        |
| 05375-W  | W          | 6 bar            | 60 C            | M10C2ES                | Po Wa        |

3. Import the modified reports into UniversalReporter

| Item Tag | Fluid Code | Old Value_(of)_De | Design Max Press | Old Value_(of)_De | Design Max Temp | Piping Materials |
|----------|------------|-------------------|------------------|-------------------|-----------------|------------------|
| NOT-NULL |            |                   | Changed Values   |                   |                 |                  |
| 05139-W  | W          |                   | 20 bar           |                   | 200 C           | 1C0031           |
| 05140-W  | W          |                   | 20 bar           |                   | 200 C           | 1C0031           |
| 05144-W  | W          |                   | 35 bar           |                   | 100 C           | 1C0031           |
| 05183-W  | W          |                   | 35 bar           |                   | 80 C            | 1C0031           |
| 05276-W  | W          |                   | 36 bar           |                   | 81 C            | 1C0031           |
| 05367    |            | 5 bar             | 5,5 bar          | 10 C              | 10,5 C          |                  |
| 05375-W  | W          | 100 psi           | 6 bar            | 99F               | 60 C            | M10C2ES          |

4. Write the changes to SmartPlant P&ID

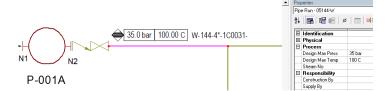

#### **SOLUTION**

- UniversalReporter allows modification of source data using the familiar Microsoft Excel interface; the data can be modified by users from different departments each adding their part of information and then imported into UniversalReporter
- The changes towards the Smartplant P&ID application are traced in a history file (history logging)
- In addition
  - Verification steps ensure all changes are applied correctly (for example check of codelist values)
  - Restricted data cannot be changed
  - Changes are propagated to connected objects as defined in the rules
  - Changed data is reflected in labels on the corresponding SmartPlant P&ID documents

### **About CAXperts**

Our mission is to improve the productivity of our clients by simplifying key tasks and processes. To achieve this we use our detailed knowledge of engineering systems and work processes to deliver engineered efficiency. Learn more at www.caxperts.com

### Contact & information:

CAXperts GmbH Carl-Zeiss-Ring 4 P.: +49 89 96 97 72 0 85737 Ismaning – Germany www.caxperts.com/urinfo@caxperts.com

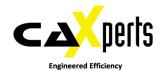